# InfoVis Systems & Toolkits

CS 7450 - Information Visualization September 21, 2016 John Stasko

# Learning Objectives

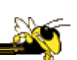

- Gain familiarity with history of visualization toolkits - Describe what each's new contribution was
- Understand approaches taken by systems seeking to support visualization creation without programming
- Explain what Many Eyes was, what it provided, and what its contribution was
- Describe a spectrum of approaches for creating visualizations (ranging from automatic creation given data to low-level graphics libraries) and identify representative systems that occupy different places along that spectrum

# Background

- In previous classes, we have examined different techniques for presenting multivariate data
	- We'll continue to show more later too
- Today we look at systems that implement these ideas and provide some of their own new visualization techniques

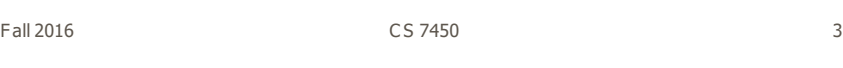

# Agenda

- Toolkits that can be used to build systems D3, Processing, …
- Systems providing a view or views Improvise, Many Eyes, Polaris, …
- Commercial systems
	- Spotfire, InfoZoom, Tableau, QlikView...

# Toolkits & Infrastructures

• Set of components or capabilities that allow others to put together visualization systems

• Growing trend

Fall 2016 **Fall 2016 CS 7450 CS 7450 Fall 2016 5** 

#### Toolkit Design

• What would you include in a toolkit like this if you designed it?

 $\frac{1}{2}$ 

#### Heer++ Series

Series of toolkits from Jeff Heer and his research group

#### Prefuse

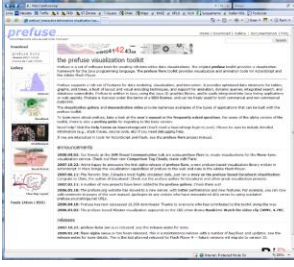

Java2D

Heer et al, CHI '05

Fall 2016 C S 7450 7

Heer++ Series Series of toolkits from Jeff Heer and his research group Prefuse  $25 - 50$ What happened??? gon<sub>a</sub> et Web!!! Java2D

Heer et al, CHI '05

# Heer++ Series

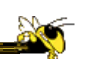

Series of toolkits from Jeff Heer and his research group

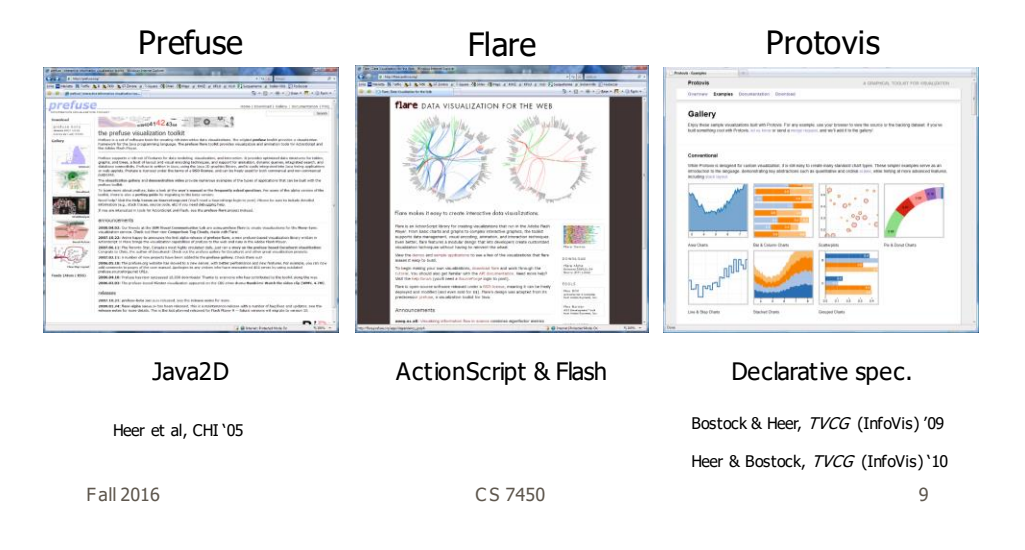

#### D3: Data-Driven Documents

- Newest entry in the Heer-Bostock line of toolkits
- "Not just an infovis toolkit"
- Javascript-based
- Very similar to Protovis…
	- Except makes use explicitly of web standards such as Scalable Vector Graphics (SVG) rather than a proprietary "marks" graphics set

## D3 Design Pattern

- Declarative Syntax like Protovis
- Creating/Modifying selections of the HTML DOM
- "An elegant for-loop with a bunch of useful helper functions"
- Excellent support for changing data
	- Taking advantage of CSS3 Transformations and Transitions
- Integrates seamlessly into any webpage

Fall 2016 **CS** 7450 **11** 

# D3 Website

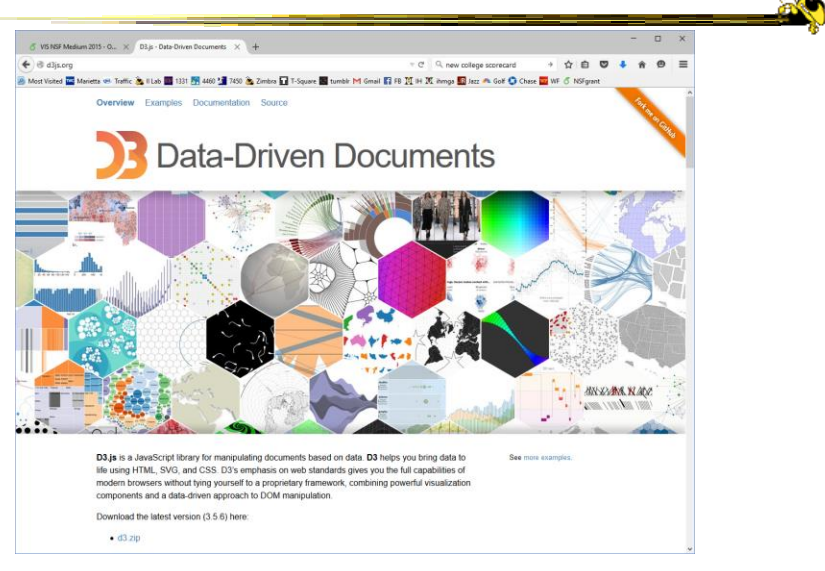

Fall 2016 12

# D3 Support

#### • Active community online

- <https://github.com/mbostock/d3/wiki>
- Including Mike Bostock often answering questions
- Tutorial from John in our last class

Fall 2016 **13** 13

https://trifacta.github.io/vega/

Vega

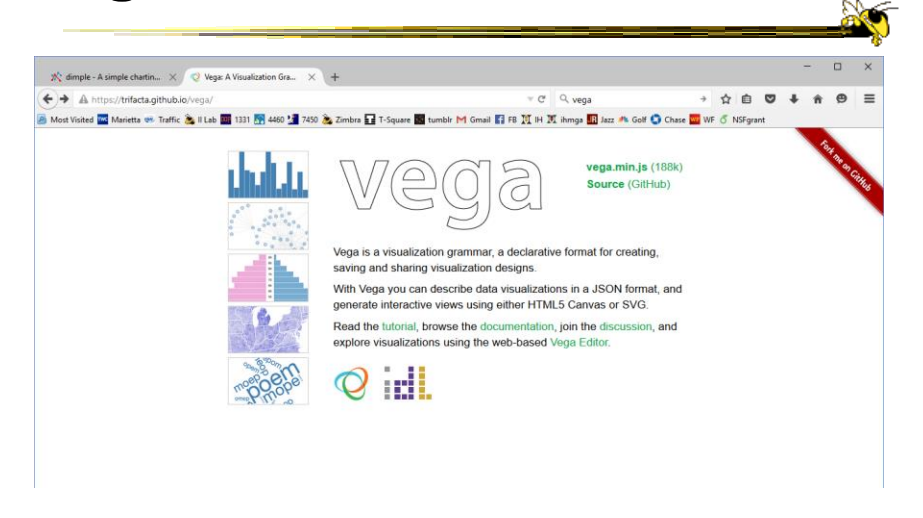

Fall 2016 **14** 14 **CS** 7450 **14** 14

#### Characteristics

- Declarative visualization grammar like D3
- No CSS, DOM, etc., though
- Describe visualizations in JSON format
- Generate interactive views via HTML5 Canvas or SVG

Fall 2016 **15 and 2016** 15 and 2016 15 and 2016 15 and 2016 15 and 2016 15 and 2016 15 and 2016 15 and 2017 15 and 2017 15 and 2017 15 and 2017 15 and 2017 15 and 2017 15 and 2017 16 and 2017 16 and 2017 16 and 2017 16 and

Example Code

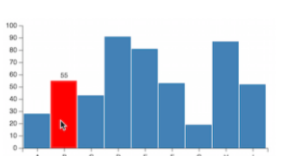

Fall 2016 **CS** 7450 **16** 16 { "width": 400, "height": 200, "padding": {"top": 10, "left": 30, "bottom": 20, "right": 10}, "data": [ {  $\begin{array}{l} \texttt{\texttt{``rank'':}} \texttt{``label''}, \\ \texttt{\texttt{``values'':}} \texttt{``table''}, \\ \texttt{\texttt{``category'':}} \texttt{``A''}, \texttt{\texttt{``amount'':28}}, \\ \texttt{\texttt{``category'':}} \texttt{``r''}, \texttt{\texttt{``amount'':33}}, \\ \texttt{\texttt{``category'':}} \texttt{''''}, \texttt{\texttt{``amount'':31}}, \\ \texttt{\texttt{``category'':}} \texttt{''''}, \texttt{\texttt{``amount'':31}}, \\ \texttt{\texttt{``category'':}} \texttt{''''}, \texttt{\texttt{``amount'':3$ } ], "signals": [ { "name": "tooltip",<br>"init": {},<br>"streams": [<br>{"type": "rect:mouseover", "expr": "datum"},<br>{"type": "rect:mouseout", "expr": "{}"}  $\overline{\phantom{a}}$  $\frac{1}{1}$ and more...<br>CS 7450

20

# Premise

- Not really for humans to write
- Intended for tools to generate & exchange it

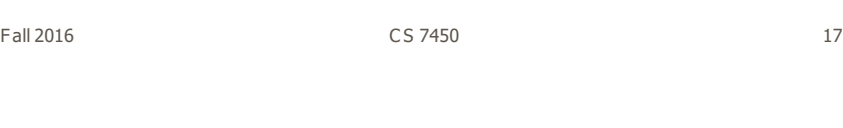

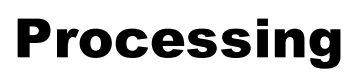

- Java based
- Unlike protovis & D3, not specifically designed for InfoVis

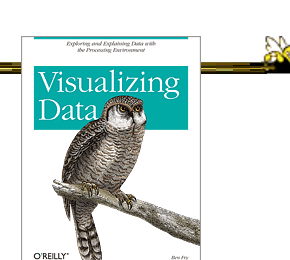

http://processing.org

- Data Reader? Layout algorithm?
- But can definitely be used to build visualizations!
- Well documented, lots of tutorials with contributions from many people and even books

Ben Fry

Fall 2016 **18** 18 2016 **CS** 7450 **18** 2016 **18** 

# Processing: the idea

- Programming as scripting
	- PDE: processing development environment
	- A program is called a *sketch*
	- written as a list of statements

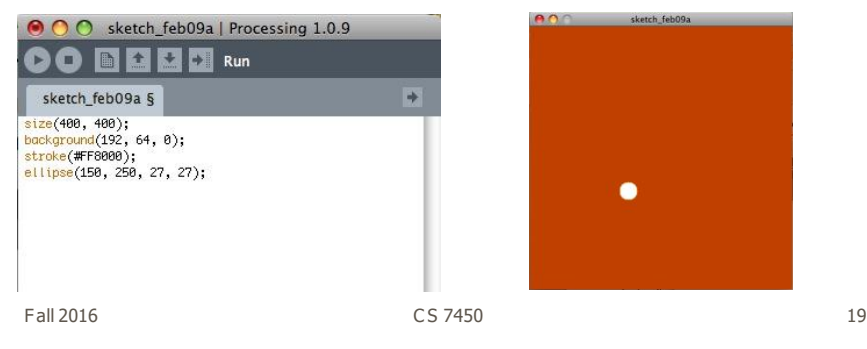

# Processing: Useful Functions

```
void setup() { 
   //your own code here
} 
void draw() { 
   //your own code here 
}
• These are built-in functions that are called
   automatically.
    - The setup() block runs once.
```
- The draw() block runs repeatedly: good for animation

http://p5js.org

# P5.js

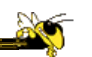

#### • Interpretation of Processing in Javascript

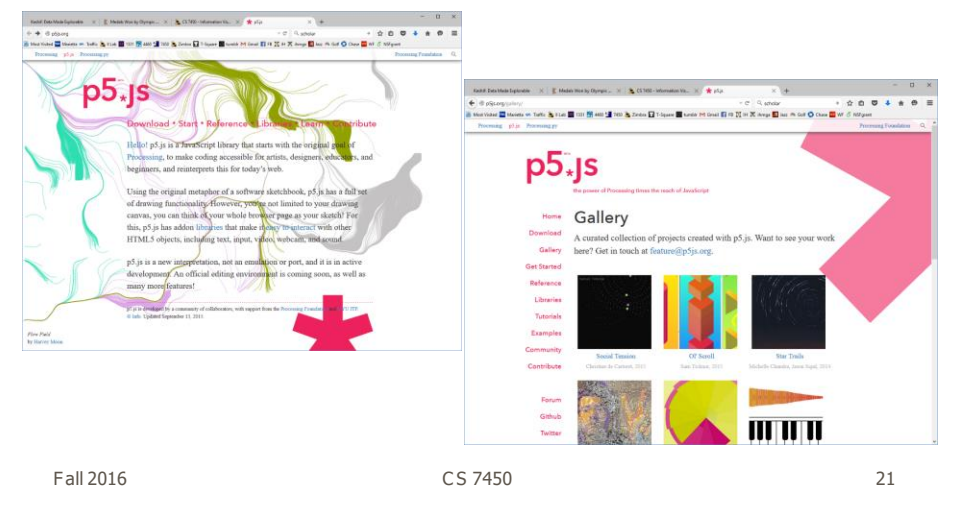

Piccolo http://code.google.com/p/piccolo2d Hello World  $\mathsf{H}\epsilon$ Fall 2016 C S 7450 22

# Characteristics

- Graphics toolkit with very nice built-in zooming and panning support
- Useful for implementing infovis too
- Will discuss more later in course…

|                                                                                                    |                                                                     | CS 7450                                                                                                    |                                                                                                   | 23 |
|----------------------------------------------------------------------------------------------------|---------------------------------------------------------------------|----------------------------------------------------------------------------------------------------|---------------------------------------------------------------------------------------------------|----|
|                                                                                                    |                                                                     |                                                                                                    | https://developer.mozilla.org/en-US/docs/Web/API/WebGL API                                        |    |
| WebGL<br>(C) dimple - A simple chartin X C2 WebGL - Web API Interfac X                                      |                                                                     |                                                                                                    | $\Box$<br>$\overline{\mathbf{x}}$                                                                 |    |
| ← → B Meelle Foundation (US) https://developer.mozilla.org/en-US/docs/Web/API/WebGL_API                     |                                                                     | $\Box$ = $C$ $Q$ webgi<br>A Most Visited and Marietta art Traffic By III.ab and 1331 BH 4450 Land And So By Zimbos and T-Square and turnistr M1 Grand \$3 FB M art 20 Amap \$3 Jazz #4 Golf Co Chase Ca WF C 105fguart                                 | + ☆ 白<br>$\Theta$<br>$\equiv$<br>÷                                                                |    |
| MDN13<br>MDN > Web technology for developers > Web API Interfaces + WebGL                                   | WEB PLATFORM -                                                      | MOZILLA DOCS *<br>DEVELOPER TOOLS                                                                                                    | mozilla<br>Sgninwith 4 O<br>$\alpha$<br><b>DEMOS</b><br>FEEDBACK -<br>LANGUAGES @ 1911<br>$\circ$ |    |
| WebGL                                                                                                    |                                                                     |                                                                                                    |                                                                                                   |    |
| by Homehouse: 品图出版 0 0 0 0 0 0 0 回 图 图 B Soviet                                                             |                                                                     |                                                                                                    |                                                                                                   |    |
| $\sim$ HIDE SIDEBAR<br>SEE ALSO<br>WebGL APT<br>* WebGL tutorial                                            | used in HTML5 <canvas> elements.</canvas>                           | WebGL (Web Graphics Library) is a JavaScript API for rendering interactive 3D and 2D graphics within any compatible web<br>browser without the use of plug-ins. WebGL does so by introducing an API that closely conforms to OpenGL ES 2.0 that can be |                                                                                                   |    |
| Getting started with WebGL<br>Adding 2D content to a WebGL context<br>Using shaders to apply color in WebGL | user's device must also have hardware that supports these features. | Support for WebGL is present in Firefox 4+, = Google Chrome 9+, = Opera 12+, = Safari 5.1+ and = Internet Explorer 11+: however, the<br>The ccanvas> element is also used by Canvas 2D to do 2D graphics on web pages.                                 |                                                                                                   |    |
| Animating objects with WebGL<br>Creating 3D objects using WebGL<br>Using textures in WebGL                  | Reference<br>Standard interfaces                                    |                                                                                                    |                                                                                                   |    |
| Lighting in WebGL                                                                                           | WebGLRenderIngContext                                               | WebGLProgram                                                                                                    | WebGLSync                                                                                         |    |
| Animating textures in WebGL                                                                                 | WebGL2RenderingContext                                              | WebGLQuary                                                                                                    | WebGLTexture                                                                                      |    |
| * Examples and articles<br>Matrix math for the web                                                          | WebGLActiveInfo                                                     | WebGLRenderbuffer                                                                                                    | WebGLTransformFeedback                                                                            |    |
| WebGL model yew protection                                                                                  | WebGLBuffer                                                         | WebGLSampler                                                                                                    | WebGLUniformLocation                                                                              |    |
| WebGL best practices                                                                                        | WebGLContextEvent<br><b>Mehfil Framehuffer</b>                      | WebGLShader                                                                                                    | WebGLVertexArrayObject                                                                            |    |
| <b>Lising WebCL extensions</b><br>WebGL demos in MON Demo Studio                                            | <b>Extension interfaces</b>                                         | WebGLShaderPrecisionFormat                                                                                                    |                                                                                                   |    |

When you need 3D or really sophisticated graphics

Fall 2016 C S 7450 24

 $\frac{1}{2}$ 

#### More toolkits

(Which do you know?)

Fall 2016 C S 7450 25

#### Aperture.js

http://aperturejs.com/

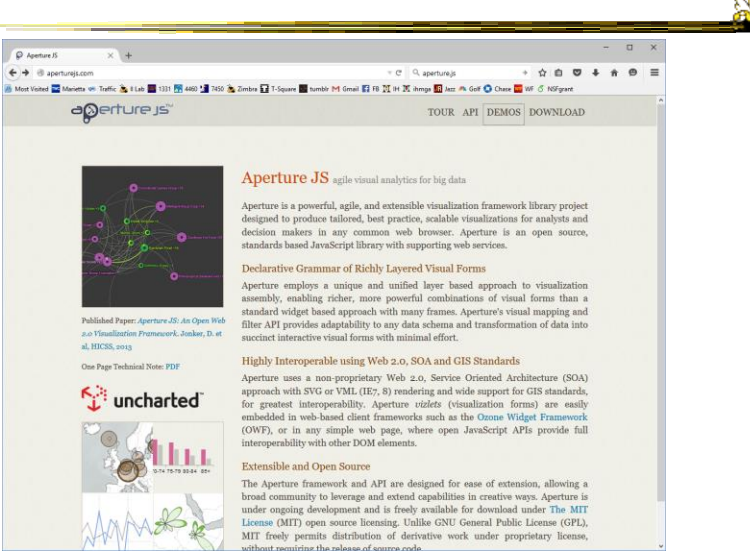

http://bokeh.pydata.org/en/latest/

http://www.highcharts.com/

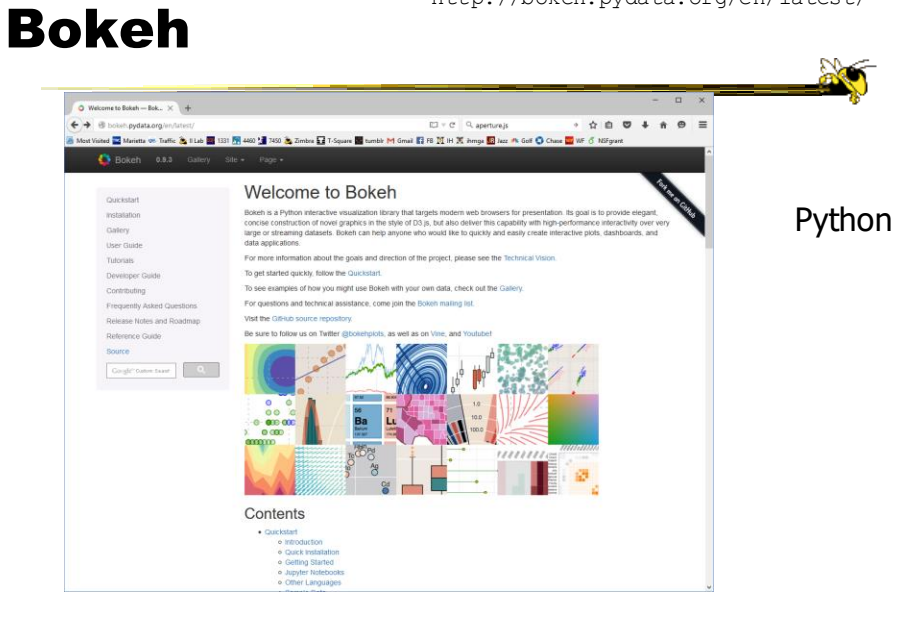

Fall 2016 C S 7450 27

## **HighCharts**

A inte active JavaScript char... X  $\overset{\scriptscriptstyle\wedge}{\scriptscriptstyle\wedge} \,\, \overset{\scriptscriptstyle\wedge}{\scriptscriptstyle\wedge}\ \, \overset{\scriptscriptstyle\wedge}{\scriptscriptstyle\wedge}\ \, \overset{\scriptscriptstyle\wedge}{\scriptscriptstyle\wedge}\ \, \overset{\scriptscriptstyle\wedge}{\scriptscriptstyle\wedge}\ \, \overset{\scriptscriptstyle\wedge}{\scriptscriptstyle\wedge}\ \, \overset{\scriptscriptstyle\circ}{\scriptscriptstyle\circ}}\ \,$  $\leftrightarrow$  $\overline{a}$  $\blacktriangleright$  HIGHCHARTS MAKE YOUR DATA COME ALIVE **HIGHCHARTS** Tokyo climate Create interactive charts easily for your web projects Frequency<br>
Used by tens of thousands of developers and 61 out of<br>
the world's 100 largest companies, Highcharts is the<br>
simplest yet most flexible charting API on the market. ∢ READ MORE  $\overline{\phantom{a}}$ DOWNLOAD »  $......$ HTML 5 OPEN

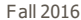

dimple

http://dimplejs.org

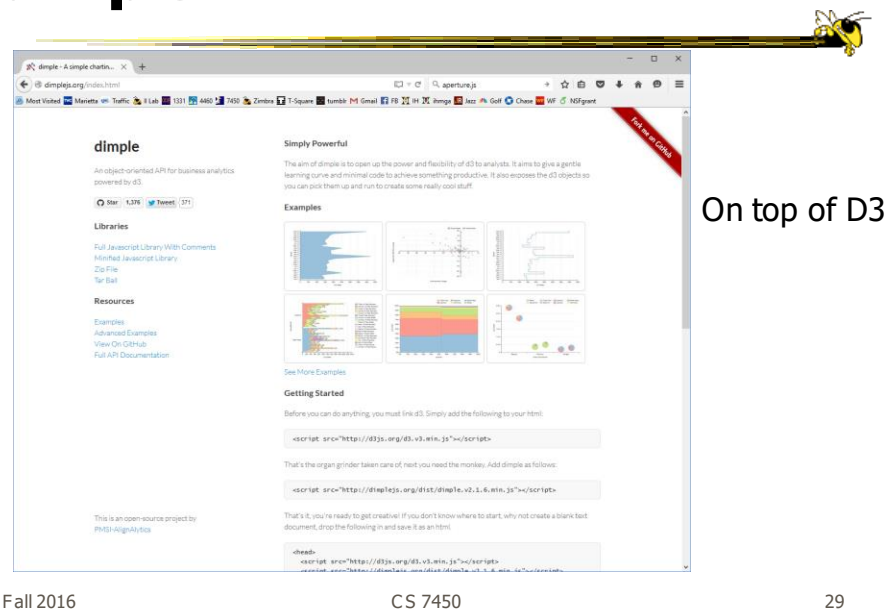

# JavaScript InfoVis Toolkit

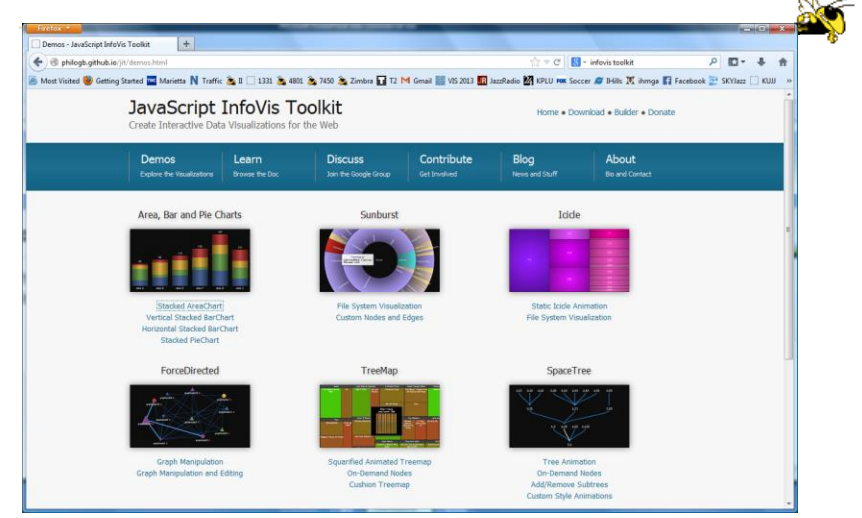

http://philogb.github.io/jit/

#### react-vis

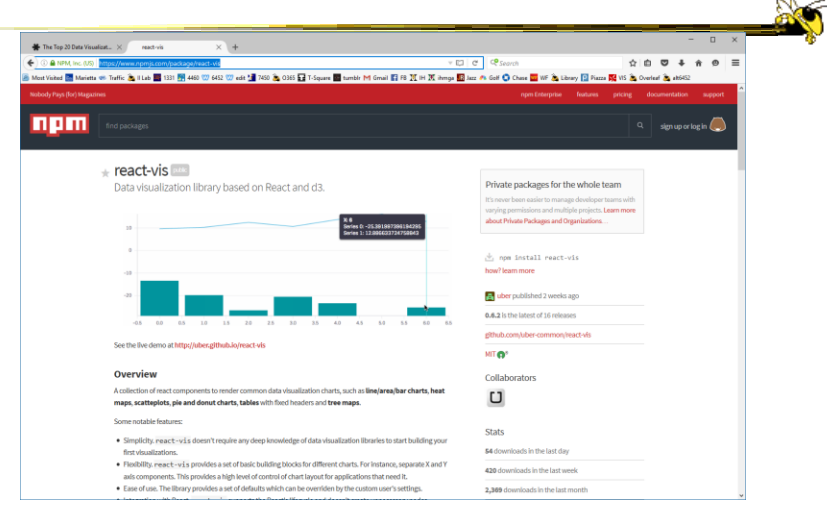

https://www.npmjs.com/package/react-vis

Fall 2016 31 31 32 32 33 34 35 35 36 37 38 37 38 37 38 37 38 38 38 38 38 38 38 39 38 38 38 38 38 38 39 38 38 3

http://code.google.com/apis/visualization/documentation/

#### Google Chart Tools

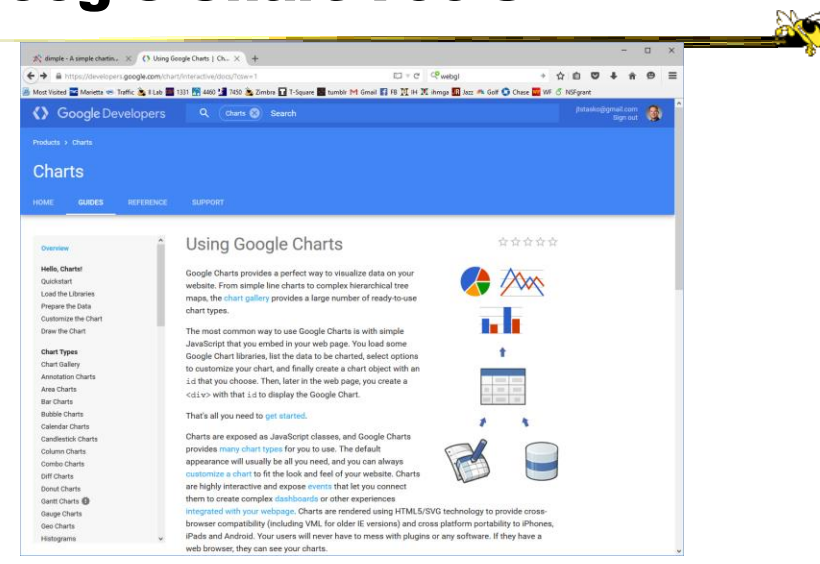

# Characteristics

- 
- Javascript-based
- Gallery of contributed code segments
- Visualizations are interactive
- Evolving API

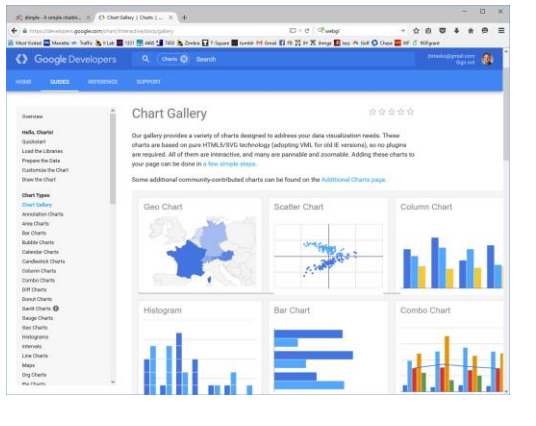

Fall 2016 C S 7450 33

# Reflection

• What would you seek in a good infovis system or toolkit?

# Toolkit Tradeoffs

- InfoVis-focused
	- Many fundamental techniques built-in
	- $-$  Can be faster to get something going
	- Often more difficult to implement something "different"
	- Documentation?
- Generic graphics
	- More flexible
	- Can customize better

**BO** 

- Big learning curve
- Doc is often better
- Can take a long time to (re)implement basic techniques

Fall 2016 C S 7450 35

Writing Code is Hard

• Why not just show what you want the visualization to look like? What's the challenge?

#### Lyra

- Interactive vis builder tool without needing to program
- Graphical "marks" are bound to data fields
- User shows what vis is to look like, the mapping from data
- Generates code (Vega) that can be run on the web

Satyanarayan & Heer Computer Graphics Forum (EuroVis) '14

Fall 2016 C S 7450 37

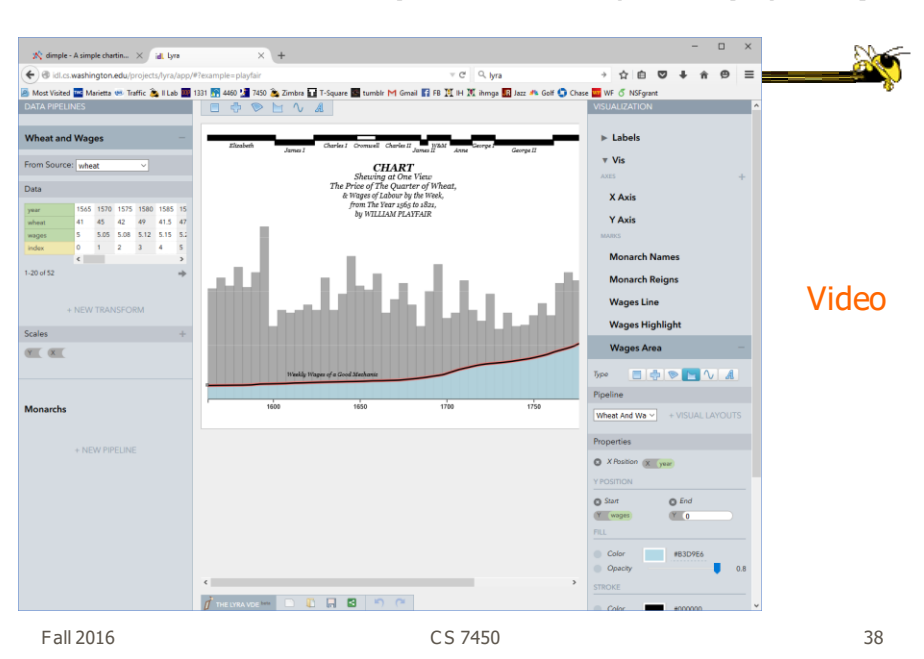

http://idl.cs.washington.edu/projects/lyra/

https://donghaoren.org/ivisdesigner/ iVisDesigner • Interactively create mappings from data elements to graphical elements • Has scatterplot, timeline, graph templates  $\begin{array}{ccccccccccccccccc} \mathcal{M} & T & \mathcal{L} & \mathcal{H} & + & \mathcal{R} & \mathcal{H} & \mathcal{H} & \mathcal{H} \end{array}$ tim<br>502<br>00<br>00<br>01 Join<br>Cap Video (4) Style **Marting Continues and the Partial Property** Ren, Hollerer, & Yuan  $T\mathcal{VCG}$ (InfoVIs) '14

Fall 2016 C S 7450 39

Journalism-driven systems

https://datawrapper.de/

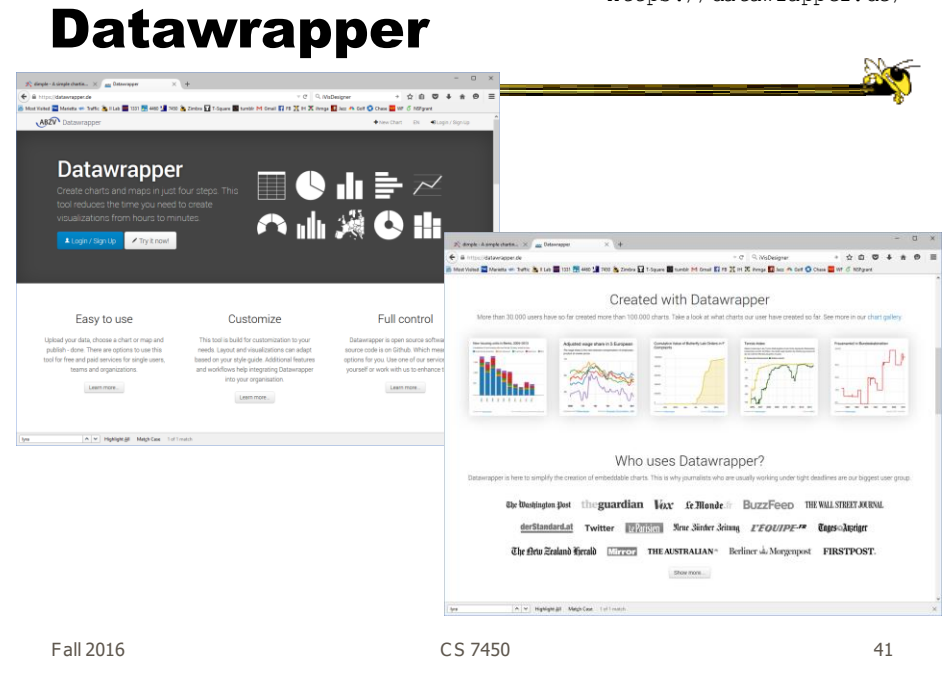

http://quartz.github.io/Chartbuilder/

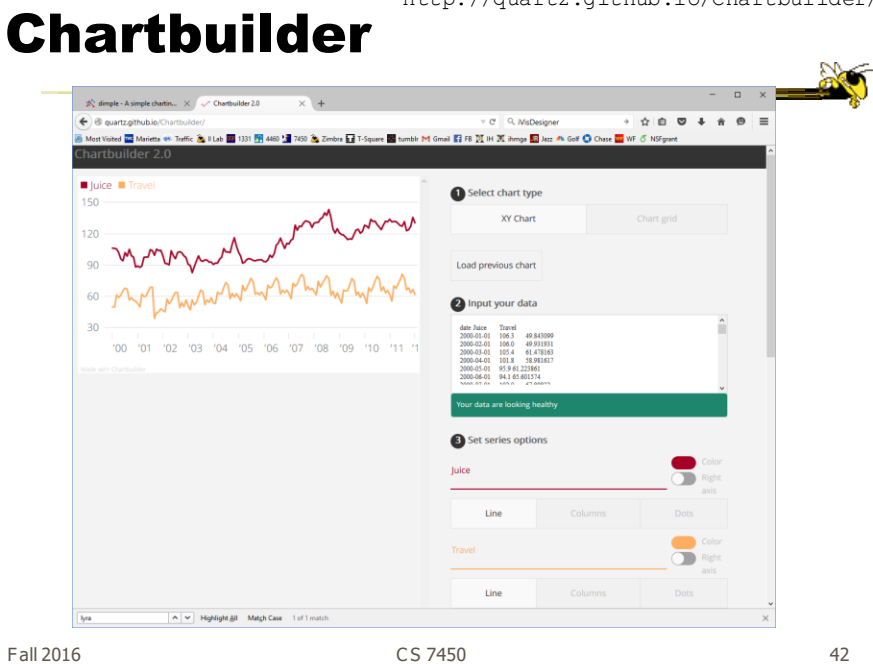

# Systems/Tools

- Academic/research systems that provide preexisting views
- Commercial tools with suite of well-known visualizations

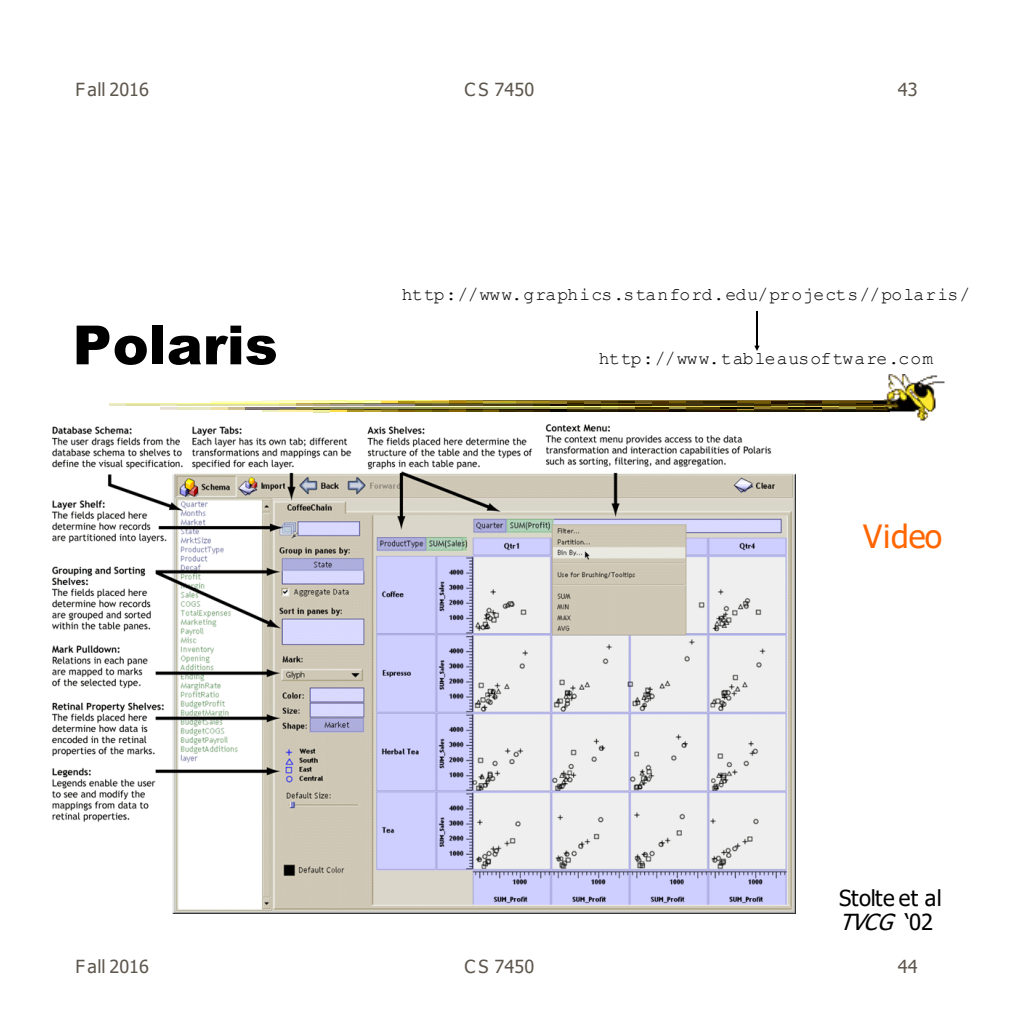

# **Basis**

- Relational databases
- Pivot tables from spreadsheets
- N-dimensional data cubes
- Analytic approach is fundamental
- Provides visual representations of these concepts

Fall 2016 C S 7450 45

# Visualization

- Table of data (rows, columns)
- Each axis may have nested dimensions
- Table entry is a pane, and has visual marks to represent data
- Analyst drags and drops fields from database schema onto shelves of display
- Much interaction supported

# Graphics

- Formal table algebra provided to describe data
- Visual mappings established from data types to appropriate (good) markings and encodings

#### Impact: Became Tableau

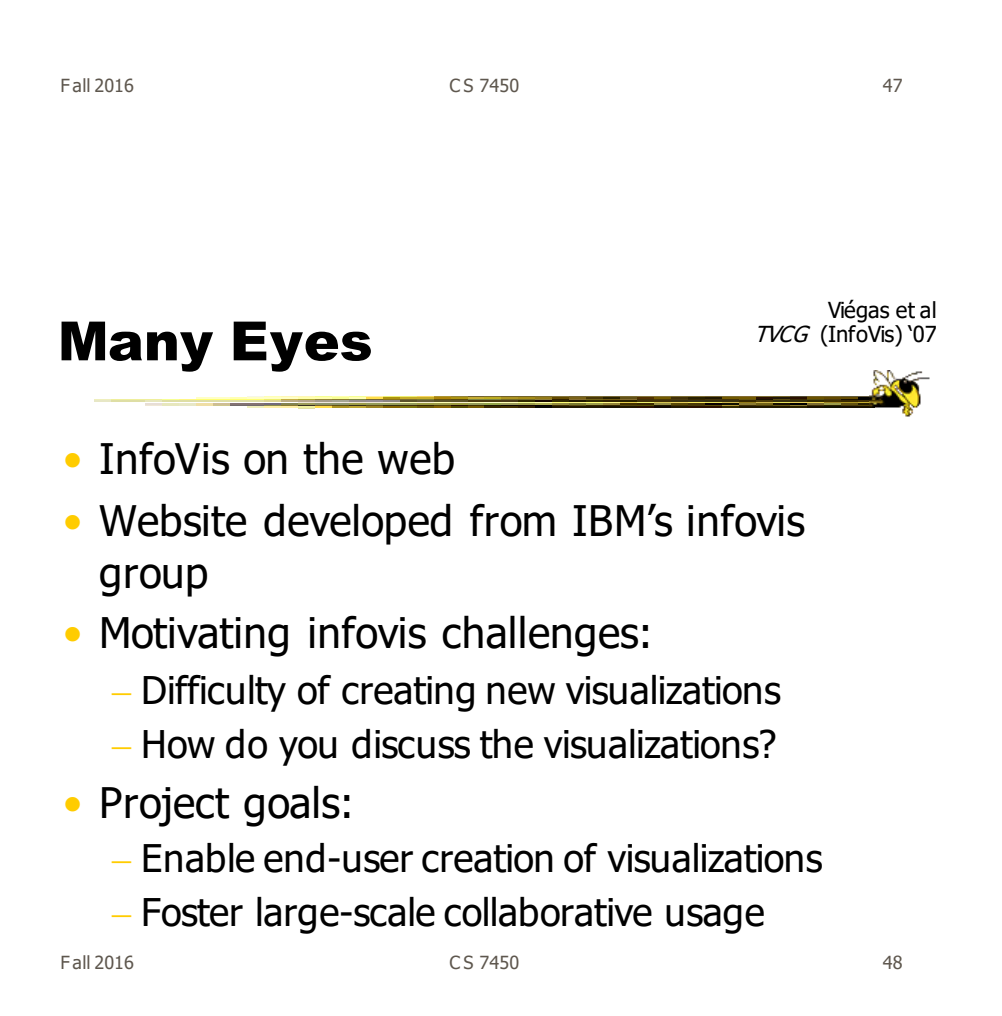

#### Features

- Provides data upload capabilities and choice from library of visualizations
- Includes
	- Gallery of recently uploaded visualizations for browsing

**AO** 

- Chosen highlighted visualizations
- Attached discussion forums for each vis

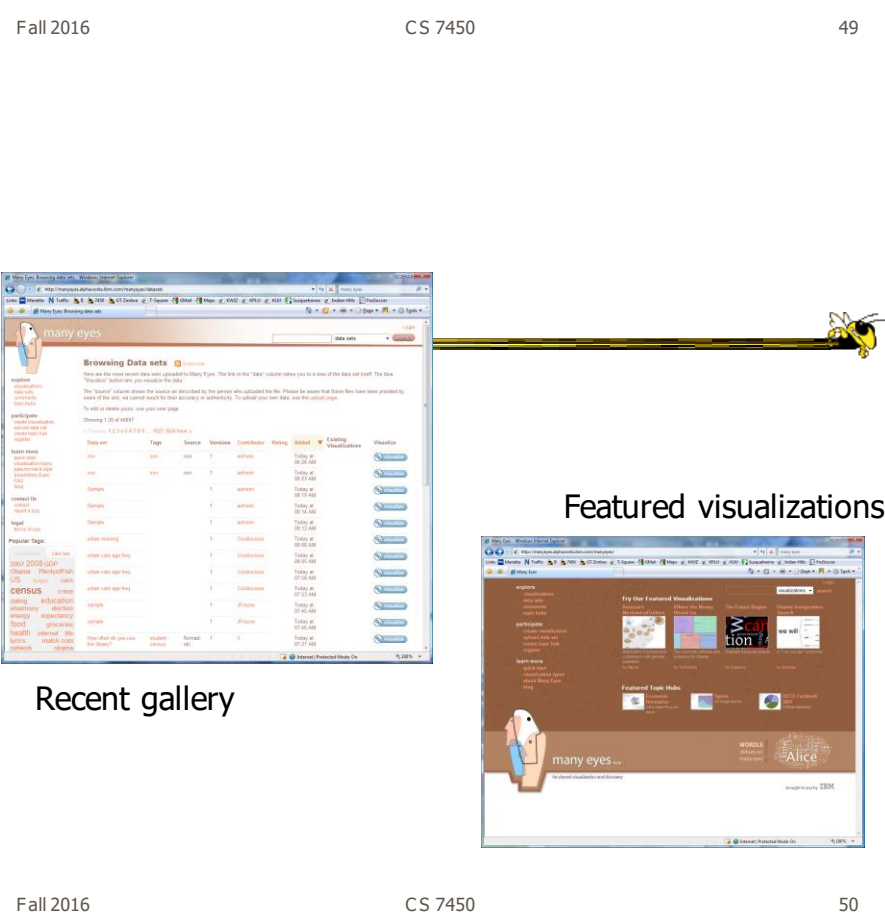

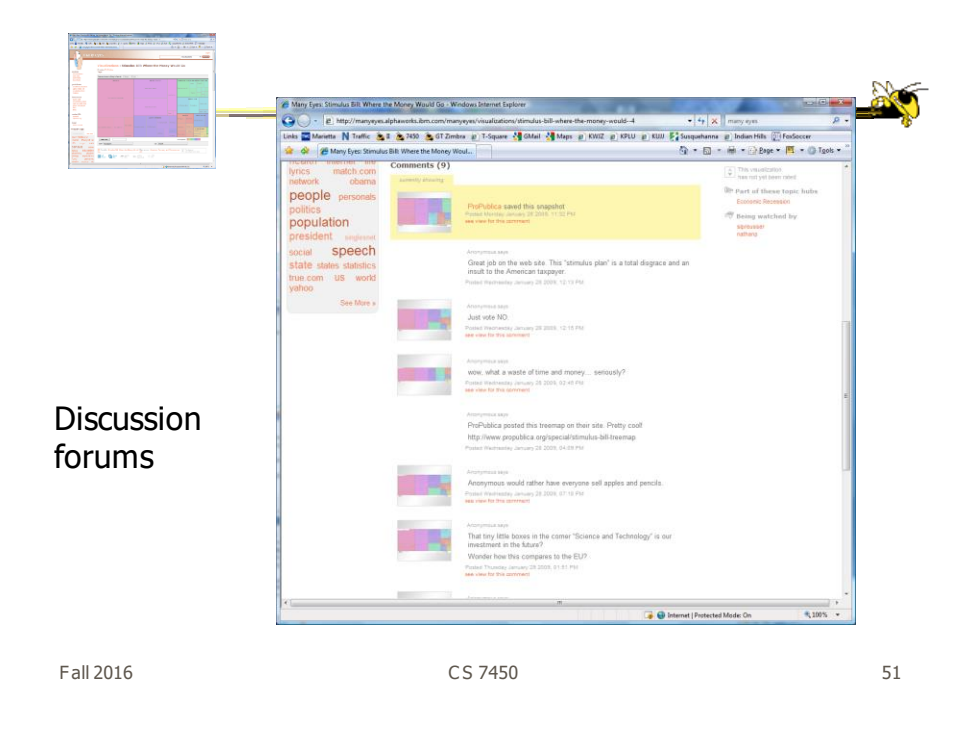

# Data

- Users upload their own data sets All become public
- Format: table or unstructured text Metadata allowed
- Immutable once uploaded

# Visualizations

- Preloaded visualization types
	- Has grown over time
- User chooses one to combine with their data
- Provides named, typed slots that the user maps particular pieces of data to

- System makes some reasonable guesses too

Fall 2016 53

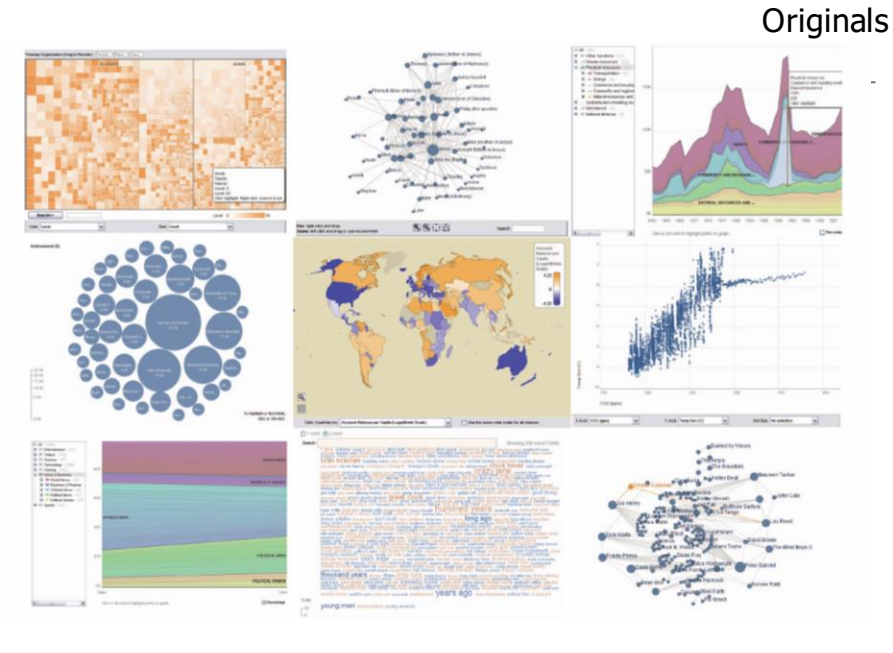

Fall 2016 54 September 2016 54 September 2016 54 September 2016 54 September 2016 54 September 2016 54 Septemb

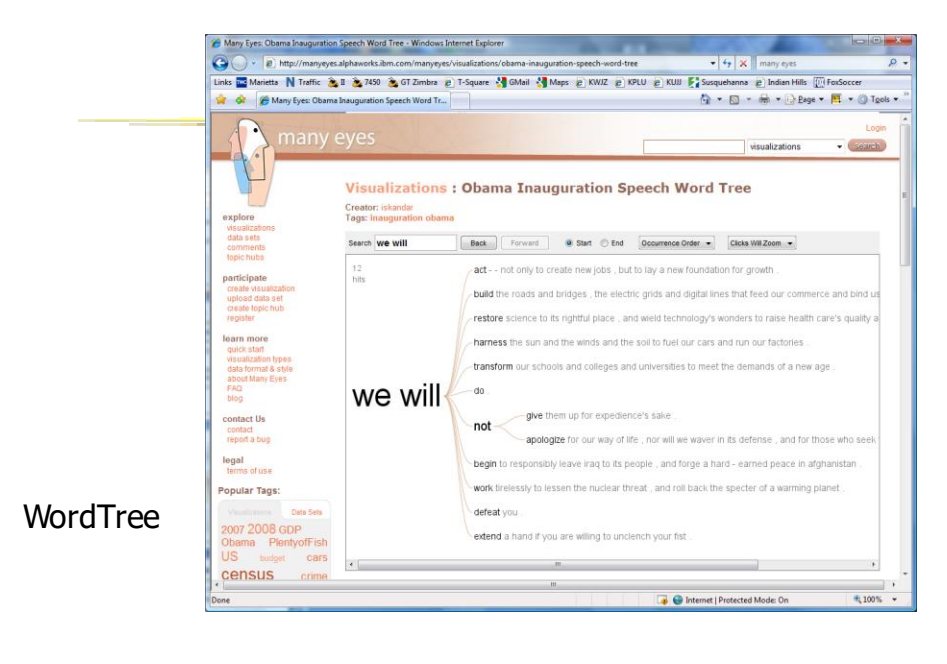

Fall 2016 C S 7450 55

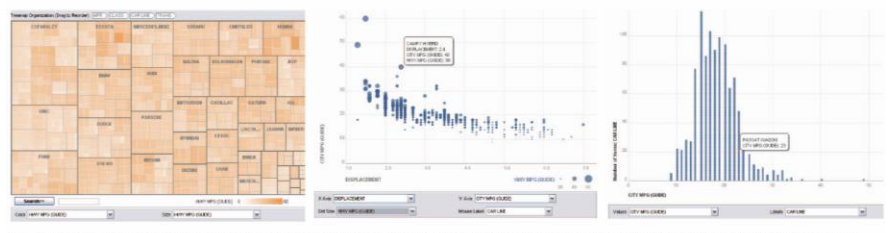

Fig. 3. Three user generated visualizations offering different perspectives on the same dataset on car fuel economy. The grey areas on the top and bottom are automatically generated by the application and allow the user to browse through different dimensions in the data.

#### Allows the user to control the mapping from data to image

# Social Aspects

- Users identified by login ID
- Can leave comments about different visualizations
- Can take snapshot of visualization state Unique URL
- "Blog this" button

Fall 2016 C S 7450 57

# Evaluation

- Quantitative, objective
- 1895 posts of March '07
- Wide variety of topics of visualizations and motivations for creating visualizations
- Does seem to be fostering discussion

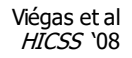

# Evaluation

- Qualitative, subjective
- In-depth interviews with some ME users
- Visualizations used largely for communication and collaboration (not necessarily analysis)
	- Privacy and audience management a concern
- Highlights a number of interesting, nonexpected uses of the technology

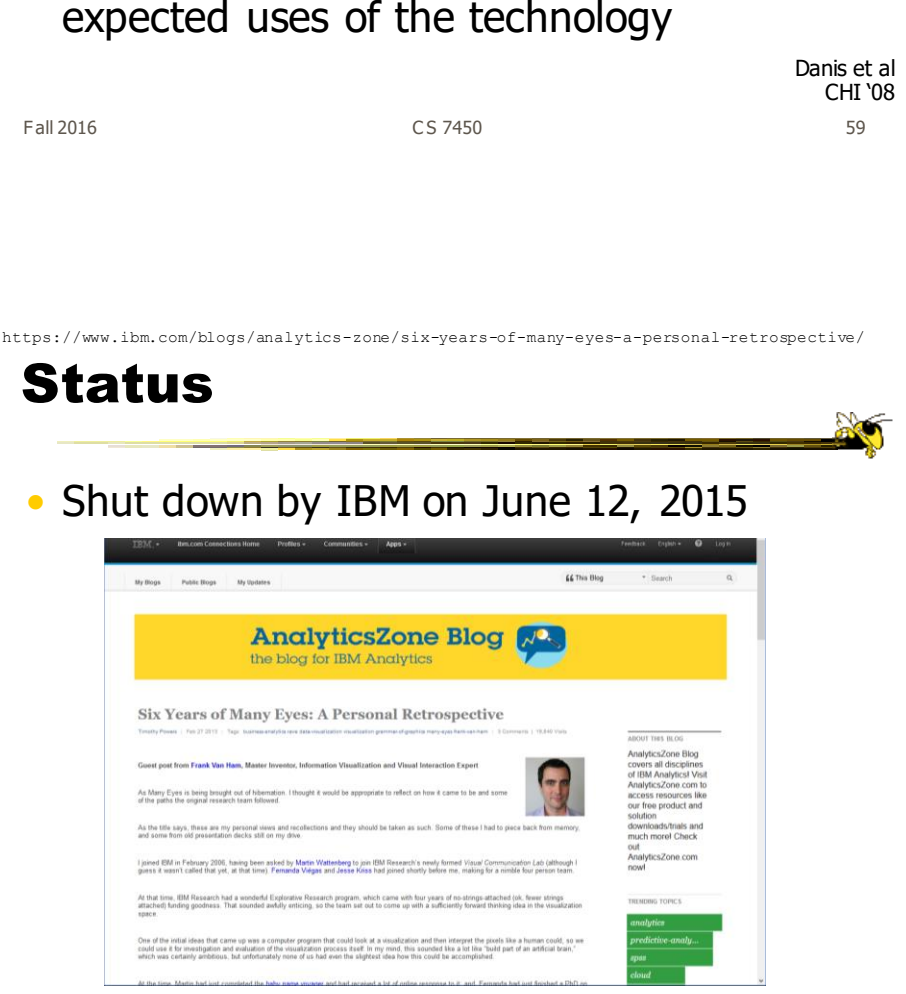

# Thoughts?

• What do you think of the design choices they made?

Fall 2016 61 **CS** 7450 61 **61** 

# Sense.us

- Related, follow-up to Many Eyes
- Discussion and visualization of US Census data
- Go beyond Many Eyes in terms of annotation, collaboration, and discussion

Heer et al CHI '07

Fall 2016 62

#### Components

- Doubly-linked discussion
	- Can go from visualization to threaded discussion items or vice-versa
- Graphical annotation
	- Simple graphics editor and comments (like transparent layer)
- Bookmark trail
	- Small strip of views
- Comment listings and social navigation - Searchable, sortable indices and links

Fall 2016 63 and 2016 63 and 2016 63 and 2016 63

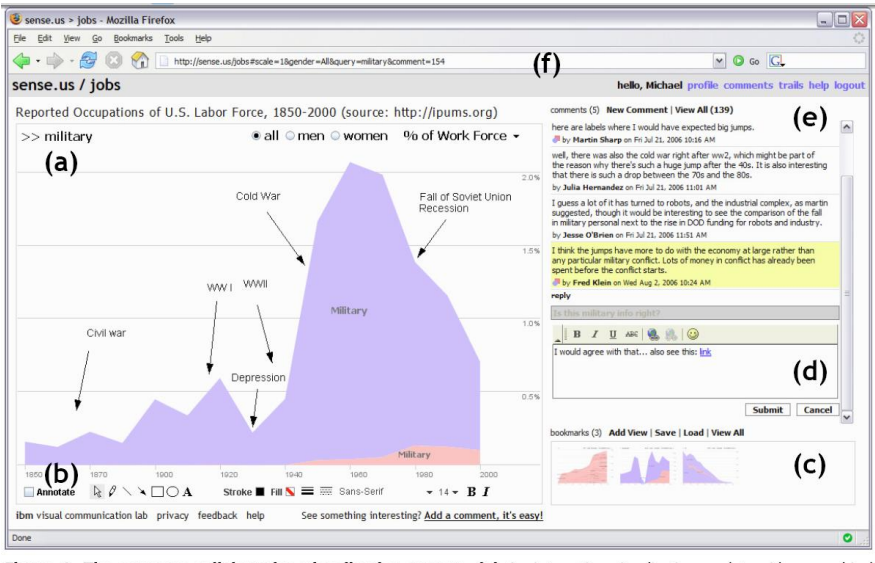

Figure 1. The sense us collaborative visualization system. (a) An interactive visualization applet, with a graphical annotation for the currently selected comment. The visualization is a stacked time-series visualization of the U.S. labor force, broken down by gender. Here the percentage of the work force in military jobs is shown. (b) tools. (c) A bookmark trail of saved views. (d) Text-entry field for adding comments. Bookmarks can be dragged onto the text field to add a link to that view in the comment. (e) Threaded comments attached to the current view. (f) URL for the current state of the application. The URL is updated automatically as the visualization state changes.

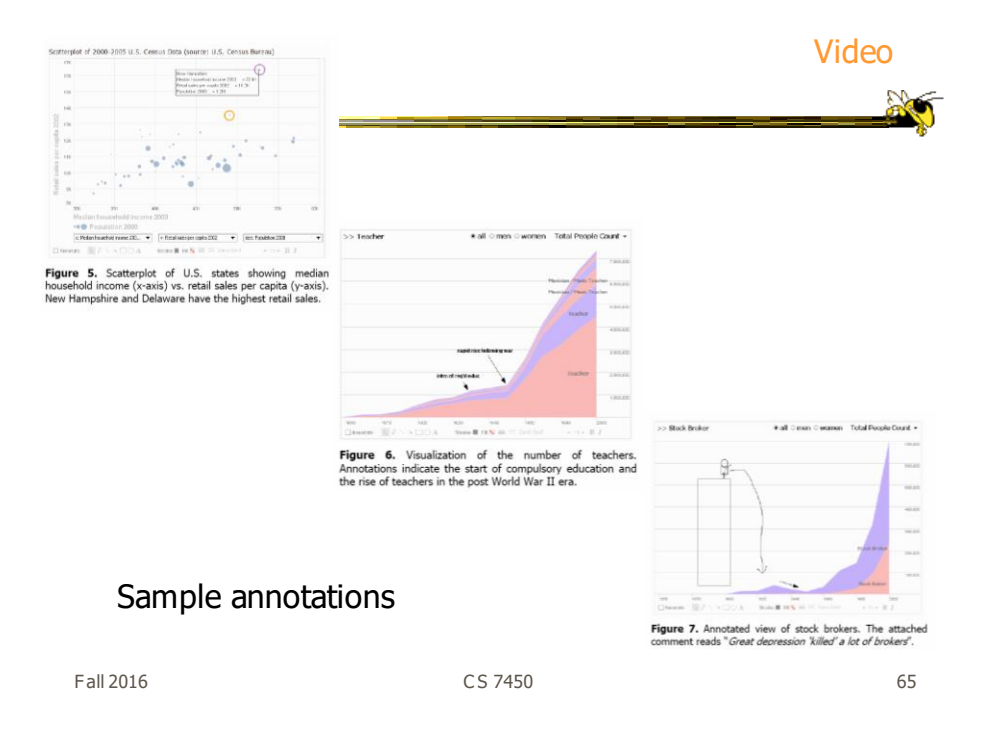

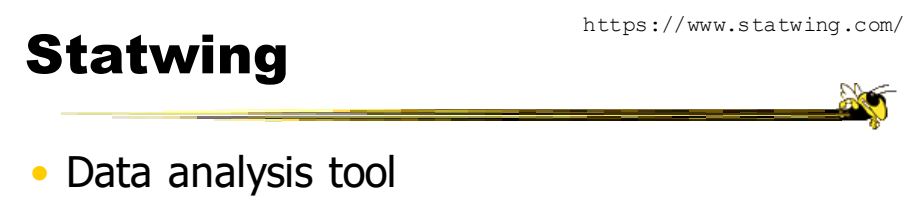

- Upload spreadsheet or dataset, pick relationships you want to explore
- Basic graph types generated

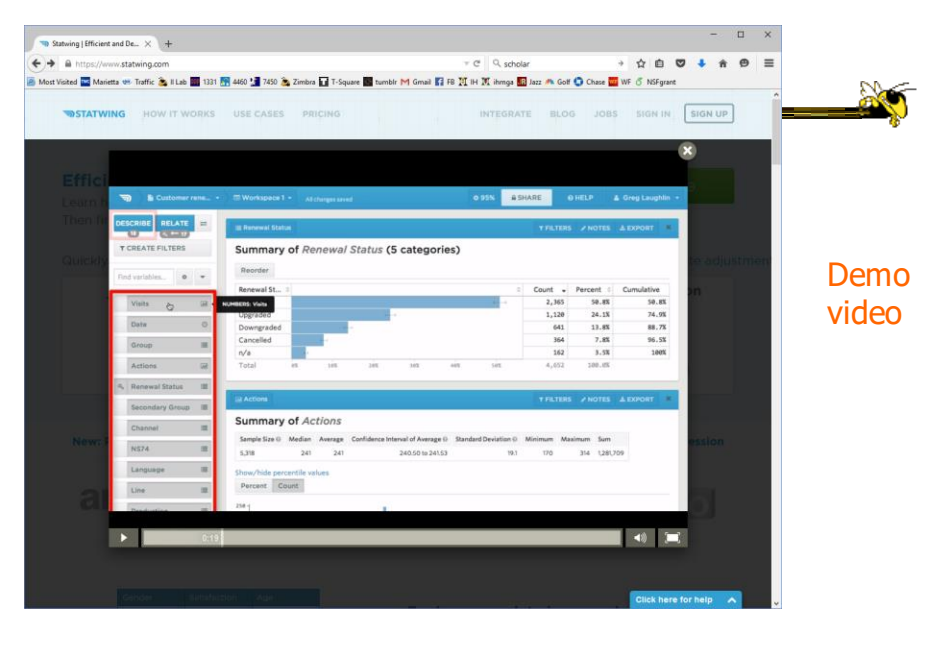

Fall 2016 C S 7450 67

#### http://keshif.me/Keshif • Import data from spreadsheets and csv/text files Keshif<br>Data Made Explo • Provides multiple coordinated bar

- charts and histograms
- Large set of examples on website

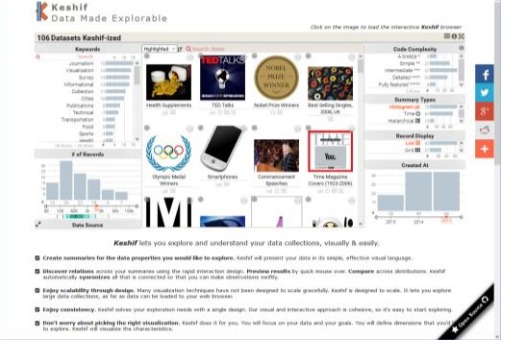

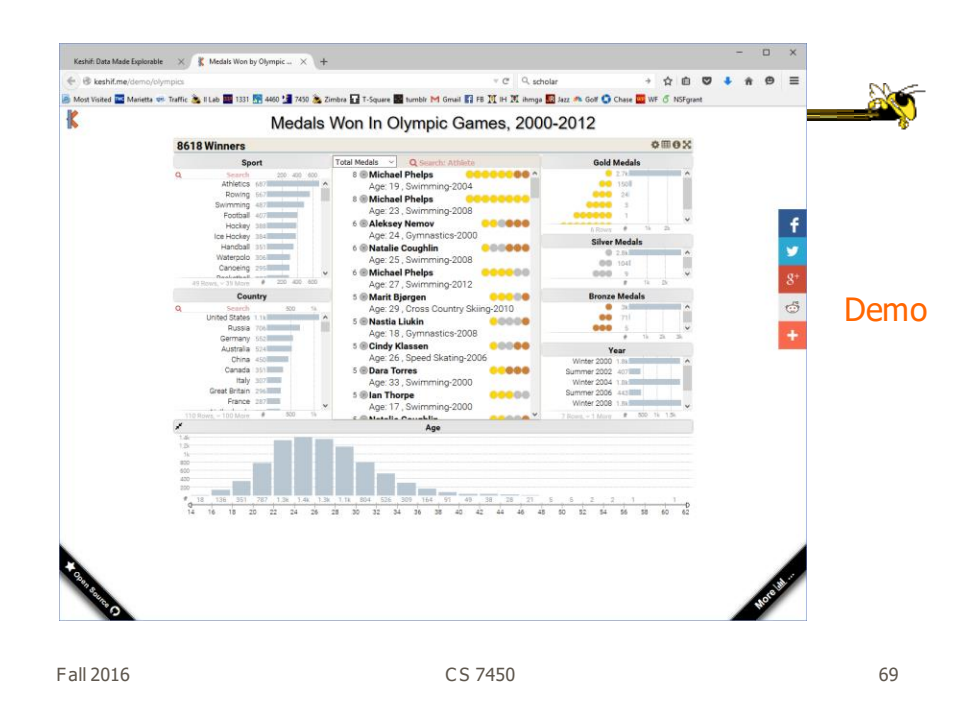

# Commercial Systems

- Designed to handle wide variety of data types and sets
- Typically provide suite of well-known visualizations
- (Preview of upcoming HW)

www.tableau.com

#### **Tableau**

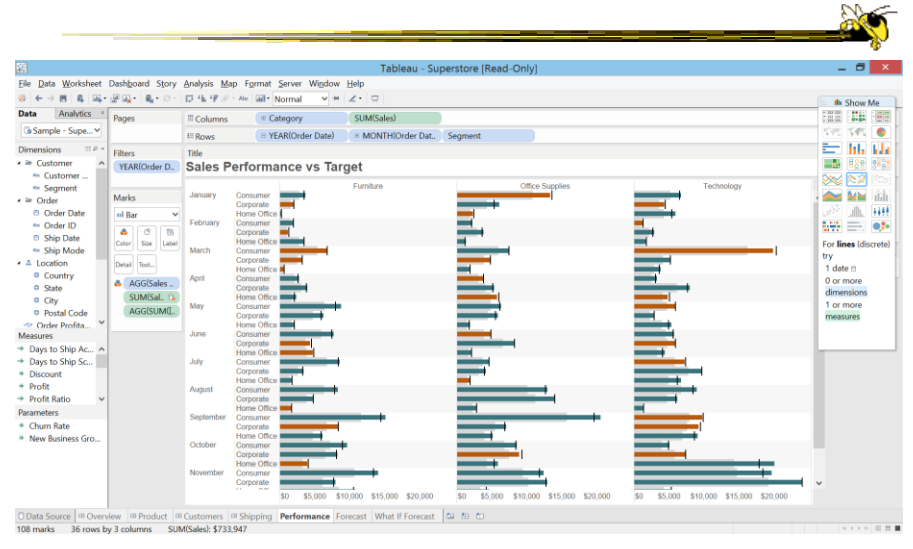

Fall 2015 C S 7450 71

spotfire.tibco.com

## Spotfire

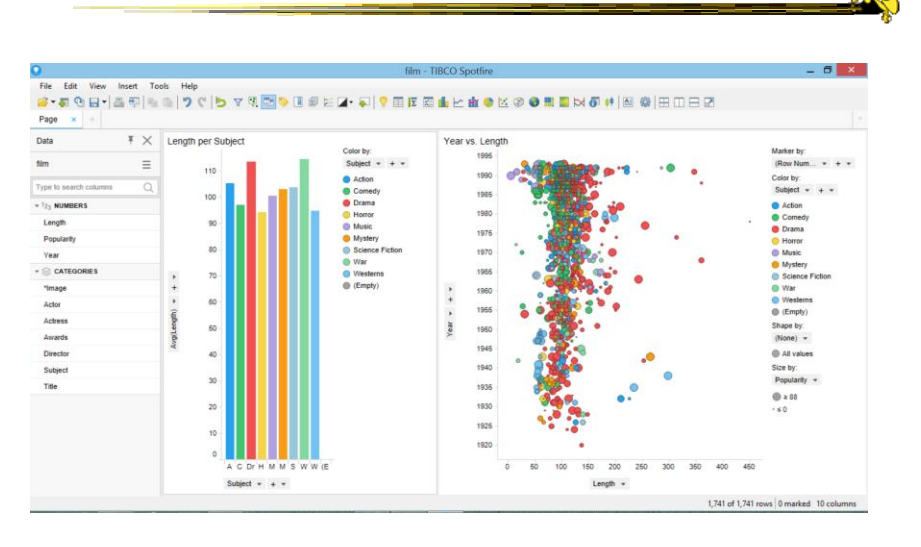

www.qlik.com

#### Qlik Sense **No** Qlik Sense Desktop  $- 6$   $x -$ 回 甲 口 2  $one$  My new sheet My new sheet Fields<br>Q Search Cl<mark>i</mark>ck to add title Click to add title Add data $\star$  $258$ Filter by table<br>**All tables** Delete  $\blacksquare$  $\ddot{\bullet}$   $\ddot{\bullet}$  $\label{eq:all} \mathsf{All}\ fields$ Calories è Carbohydrate Cereal  $Cups$  $Fat$ **Fiber** ô **B** Date 8  $\blacksquare$ Fall 2015 C S 7450 73

#### Some web collections

Fall 2016 **CS** 7450 **CS** 7450

 $\mathbb{R}$ 

http://www.visualisingdata.com/resources/

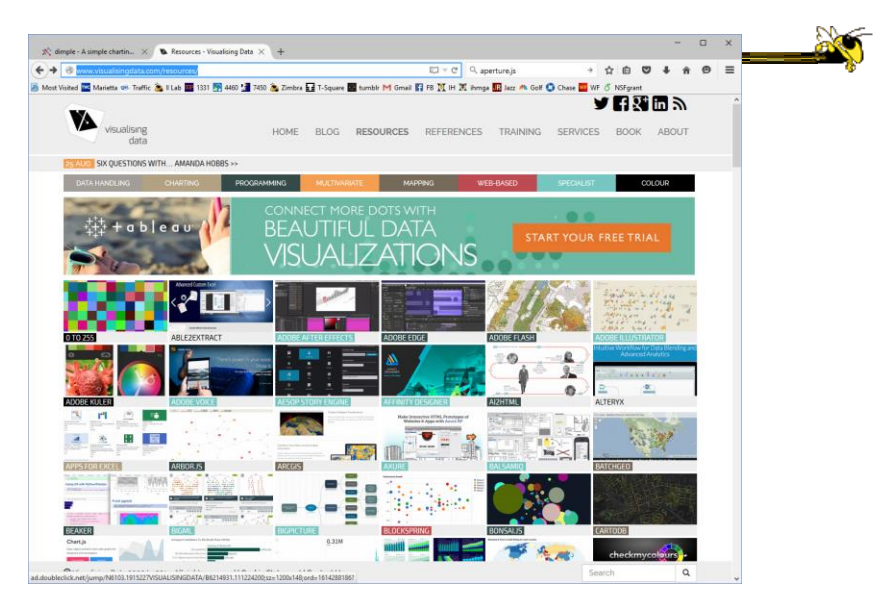

Fall 2016 C S 7450 75

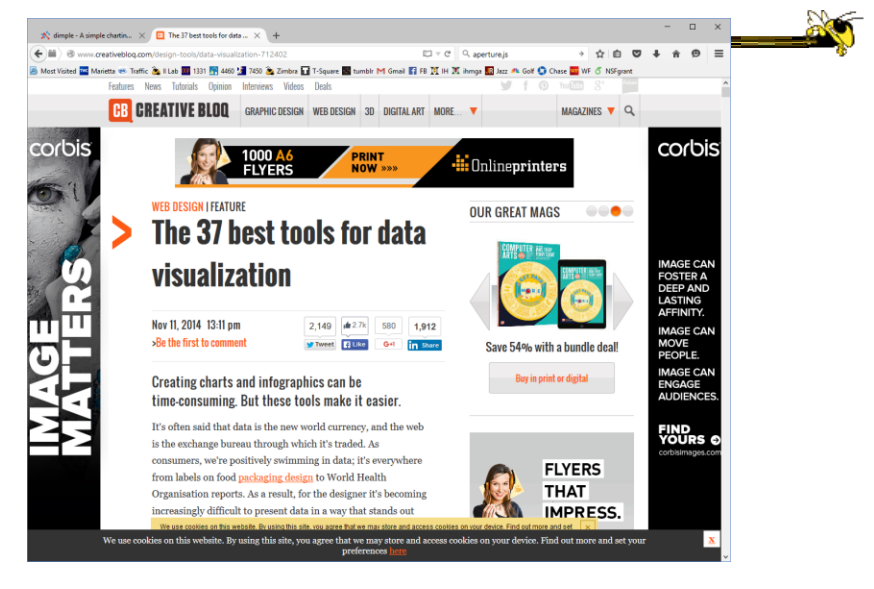

http://www.creativebloq.com/design-tools/data-visualization-712402

 $\Box$  $\langle \mathbb{X}^k_i \text{ simple } \text{-} \text{A simple chartin...} \rangle \times \langle \langle \mathbb{E}^{\bullet}_k \rangle \text{ B 3 Dets Visuification Tool...} \rangle \times \langle \langle \mathbb{H}^{\bullet}_k \rangle \rangle$ **Sept**  $\bigodot$  A ht **THE PROFITBRICKS** Site Search  $\alpha$ **About Us** Prices Follow ProfitBricks on: 39 Data Visualization Tools for Big Data **FPH-R** On 02.13.14, in Cloud Computing, by Andy Lunie Big Data is more valuable when visualized and analyzed ualizations are everywhere bisto: From creating a visual representation of data points to impress pole<br>s, report on progress, or even visualize concepts for customer s-sements, data visualizations are a<br>foot in a variety o PROFITBRICKS EET PROFITBRICKS.  $1/2$  THE PRICE is tools are Open-Source, free applications that can be used in conjunction with on<br>their papilcations, using JavaScript, JSON, SVG, Python, HTML,5 or drag-and-dr<br>miny required at all. Others are comprehensive business int 2x The<br>Performance! SEE HOW YOU CAN SAVE LEARN MORE ks Cloud Computing – laaS – Optimized for Big Data Recent Tweets icks Cloud Computing – laaS is the best platform for all of your big data workloads are<br>eiver instance has <u>declared CPU cores,</u> devicated RAM and 800pa connections between and storage – enabling the best pricely<br>and stora Tweets  $\blacktriangleright$  Follow **Cloud Spectator**  $\frac{9}{2}$  Sep  $\frac{6}{2}$ or ease-of-use, simplicity &<br>tatures 3 providers stood or Polymaps Contrier Exercise Convenier A JavaScript library<br>for image- and<br>vector-tiled maps Polymaps vector-tiled r<br>using SVG. **FEE** ProfitBricks

https://blog.profitbricks.com/39-data-visualization-tools-for-big-data

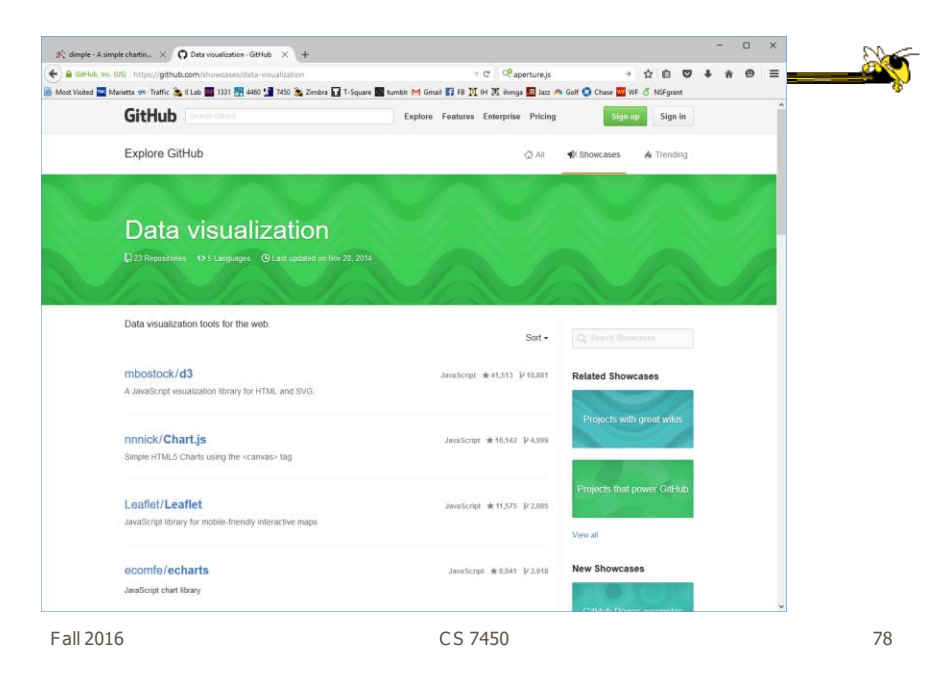

https://github.com/showcases/data-visualization

https://articles.uie.com/data\_visualization\_tools/

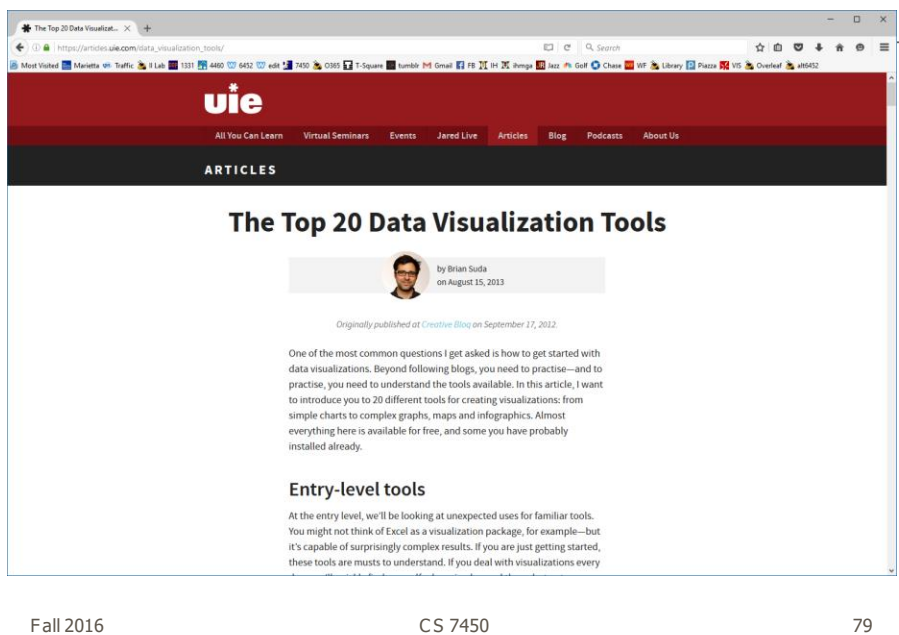

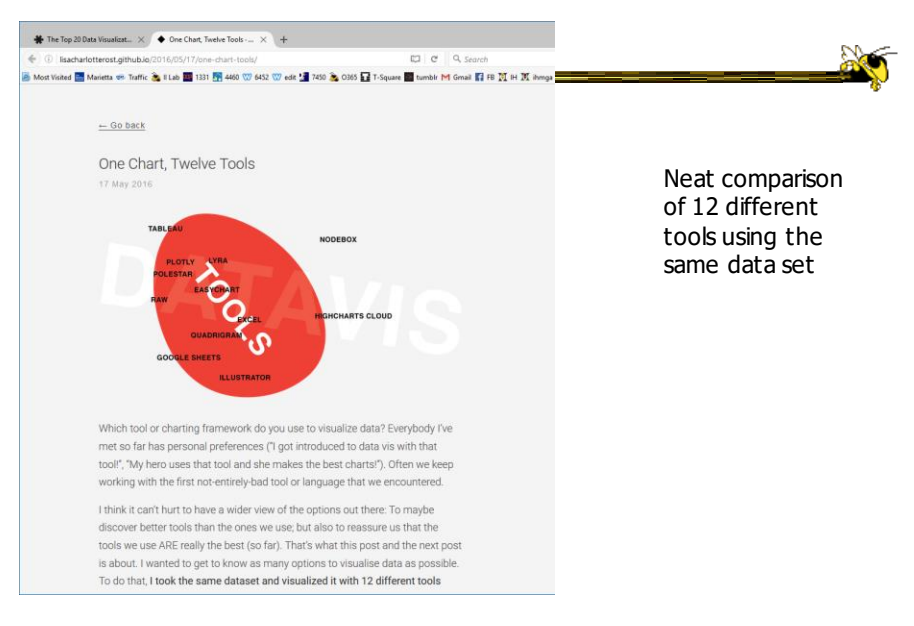

http://lisacharlotterost.github.io/2016/05/17/one-chart-tools/

# Learning Objectives

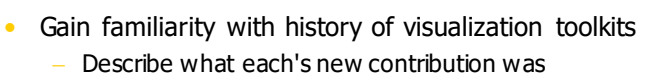

- Understand approaches taken by systems seeking to support visualization creation without programming
- Explain what Many Eyes was, what it provided, and what its contribution was
- Describe a spectrum of approaches for creating visualizations (ranging from automatic creation given data to low-level graphics libraries) and identify representative systems that occupy different places along that spectrum

Fall 2016 81 81

Project Topics Feedback

• Returned today

Comments on your document

- $-$  Score 1- $>10$
- Can resubmit a revision or propose a new topic

- Do it for Monday

• Get to work on design – Poster session coming in 2 weeks!

# Reading

- Viegas & Wattenberg, "Many Eyes", '07
- Check out videos/demos of systems not shown

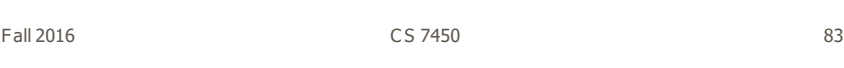

# Upcoming

- Interaction
- Overview & Detail

 $\frac{2}{2}$